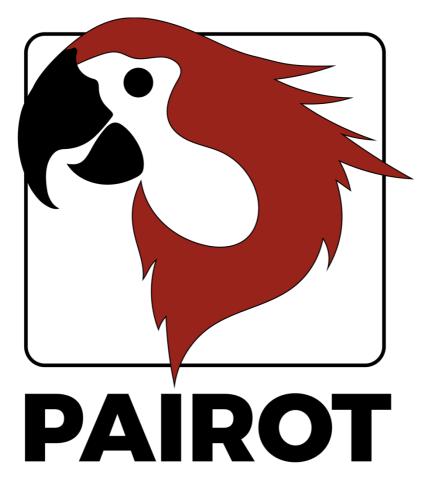

Project editing HOWTO

Version 1.4 – June 2018

© 2018 xxter bv. All rights reserved.

More information can be found at <u>www.xxter.com/pairot</u>

### Welcome

With Pairot, from xxter, you can control the KNX installation with HomeKit, Amazon Alexa and Google Home.

This "HOWTO" document explains the Pairot project configuration for the installation professional, as a supplement to the manual. This document expects the installation professional, who has knowledge of the KNX home automation protocol, to be responsible for the KNX installation.

Before performing the Pairot project configuration, it is required that the professional has performed the product registration.

For more information, please visit www.xxter.com/pairot.

# **Project configuration overview**

A project consists of components. Every component has a type, a name and group addresses to identify the component. The type of the component has to correspond with the characteristics of the homeautomation component that is used.

The name of a component is important for identification by the enduser, so he or she understands which component was intended, for instance 'Kitchen table ceiling light'.

For the technical identification of the component, group addresses are used:

- The sending group contains the group address to which a telegram should be sent. There is a maximum of one sending group address per component
- The status group(s) contains one or more group addresses to display the status of that component. Often the sending group address is also a status group.

For the configuration of pairot, the KNX group addresses will have to be transferred into the project. The easiest way to do this, is by exporting the KNX configuration in ETS as a 'KNXproj' extraction and then import it in the project in my xxter:

#### http://www.xxter.com/myxxter

To import the 'KNXproj' extraction, open the Pairot project you want, select the *Components* tab and click the *Edit* button. Click *Import KNXproj file* and follow the import wizard.

# **Transferring a component**

To transfer a component from the KNXproj export to the Pairot project, select the desired main, middle or sub group on the left-hand side panel. When selecting a main or middle group all components of the correct datatype will be added from those groups.

In the right-hand side panel select the type of component you want to add in the pulldown menu. Also, enter the appropriate status group of the component(s). For instance, you can use "0/0/+2" to add a status sub group of +2 which will result for the component "0/3/1" to receive a status group "0/3/3".

| Groupaddresses                                                                     | Building | s |                                                  | Import KNXproj file                     |
|------------------------------------------------------------------------------------|----------|---|--------------------------------------------------|-----------------------------------------|
| <ul> <li>0 - Licht bel etage</li> <li>0/0 - Keuken - zit deel (oude wk)</li> </ul> | Filter   | × | Selected:                                        | 0/3 - Gang                              |
| <ul> <li>0/1 - Keuken</li> </ul>                                                   |          |   | Name:                                            | Sub-group name                          |
| 0/2 - Badkamer - toilet                                                            |          |   | Send:                                            | 0/3//*                                  |
| ▼ 0/3 - Gang                                                                       |          |   | Status:                                          | *depeding on group*                     |
| 0/3/0 - i - spotjes gang s<br>0/3/1 - i - spotjes gang d                           |          |   |                                                  | Add additional status group             |
| 0/3/2 - i - spotjes gang w<br>0/3/3 - i - spotjes gang rs                          |          |   |                                                  | -/-/+2                                  |
| 0/3/4 - i - spotjes gang rw                                                        |          |   | <ul> <li>No group</li> </ul>                     |                                         |
| 0/3/5 - trapkast s<br>0/3/6 - trapkast r                                           |          |   | <ul> <li>Group by main and middle gro</li> </ul> | ups                                     |
| <ul> <li>0/4 - Voorkamer</li> </ul>                                                |          |   | <ul> <li>Group by building plan</li> </ul>       |                                         |
| <ul> <li>0/5 - Buiten</li> </ul>                                                   |          |   | <ul> <li>Group manually</li> </ul>               |                                         |
| 1 - Licht 1ste etage                                                               |          |   | Group name:                                      |                                         |
| 2 - Sturingen                                                                      |          |   | Add as:                                          | Dimmer                                  |
| 3 - Centraal                                                                       |          |   |                                                  | bbA                                     |
| <ul> <li>6-ttt</li> <li>13-13</li> </ul>                                           |          |   |                                                  | ,,,,,,,,,,,,,,,,,,,,,,,,,,,,,,,,,,,,,,, |
| <ul> <li>13 - 13</li> <li>14 - data</li> </ul>                                     |          |   |                                                  |                                         |
|                                                                                    |          |   |                                                  |                                         |

Please note: every type of component in the Pairot project requires group addresses to have the correct datatype. Components that are incomplete or have an incorrect type will not be accepted and cannot be loaded onto the Pairot device or used in HomeKit, Alexa or Google Home. Components with errors will be shown with a red exclamation mark and are streaked out.

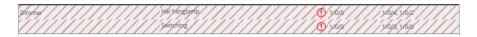

# Linking

Components that belong to one device, should be linked together. This can be done by creating a linking group (via *Add group*) and moving the components to that the group.

| -           | Kitchen light switch 🕫 |       | C ×           |
|-------------|------------------------|-------|---------------|
| Push button | Kitchen light switch 1 | 1/4/7 | 1/4/7, 1/4/8  |
| Push button | Kitchen light switch 2 | 1/4/9 | 1/4/9, 1/4/10 |

## Switch contact

A switch contact requires a one bit switching (DPT 1.x) sending group and one or more similar type status group addresses.

| Туре           | Name         | Sending Group | Status Group(s) | Delete |
|----------------|--------------|---------------|-----------------|--------|
| Switch contact | Hallway lamp | 0/4/7         | 0/4/7, 0/4/8    | ×      |

#### Dimmer

A dimmer requires a one byte scaling (DPT 5.001) sending group for 0-100 values and a one bit switching (DPT 1.x) sending group. Both require one or more similar type status group addresses.

| Dimmer | Hallway spots | 0/3/2 | 0/3/4, 0/3/2 | × |
|--------|---------------|-------|--------------|---|
|        | Switching     | 0/3/0 | 0/3/3, 0/3/0 |   |

# Blind (HomeKit and Alexa only)

A blind requires either one bit switching (DPT 1.x) sending and status groups for up/down movement and a one bit switching (DPT 1.x) status group for the start/stop status (example type 1), or a one bit switching (DPT 1.x) status group for the up/down status and one byte scaling (DPT 5.001) sending and status groups for 0-100 values for the position and a one bit switching (DPT 1.x) status group for the start/stop status (example type 2). Optionally, a one bit switching (DPT 1.x) sending group can be added to start/stop the motion.

| Blind | ٢ | Curtains type 1 | 2/ | 1/116  | 2/1/119 | × |
|-------|---|-----------------|----|--------|---------|---|
|       |   | start/stop      | 2/ | /1/55  | 2/1/58  |   |
|       |   | position (%)    |    |        |         |   |
| Blind | ٢ | Curtains type 2 |    |        | 2/1/119 | × |
|       |   | start/stop      |    |        | 2/1/58  |   |
|       |   | position (%)    | 2/ | /1/120 | 2/1/123 |   |

### Temperature (HomeKit and Alexa only)

A temperature requires a two-byte (DPT 9.001) status group address for the corresponding floating-point value.

Please note: For HomeKit, temperatures are restricted from -30° to +200° C.

| Temperature | 0 | Living room | 2/2/17 | × |
|-------------|---|-------------|--------|---|
|             |   |             |        |   |

# Light intensity (HomeKit only)

A light intensity requires a two-byte (DPT 9.004) status group address for the corresponding floating-point value.

Please note: For HomeKit, the maximum value is 500000 lux.

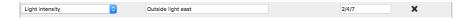

# Humidity (HomeKit only)

A humidity requires a two-byte (DPT 9.007) status group address for the corresponding floating-point value.

| Hu | midity | 0       | Living room humidity | 2/2/18 | × |
|----|--------|---------|----------------------|--------|---|
| Hu | many   | <b></b> | Living room numberry | 2/2/10 | ^ |

# **Occupancy sensor (HomeKit only)**

An occupancy sensor requires a one bit switching (DPT 1.x) status group address.

| Occupancy Sensor | ٥ | Bathroom | 2/1/7 | × |
|------------------|---|----------|-------|---|

### Motion sensor (HomeKit only)

A motion sensor requires a one bit switching (DPT 1.x) status group address.

| - 1 |               |   |        |       |   |
|-----|---------------|---|--------|-------|---|
|     | Motion Sensor | 0 | Garden | 0/5/2 | × |
|     |               |   |        |       |   |

### **Push button or Switch**

A push button requires a one bit switching (DPT 1.x) sending group and one or more similar type status group addresses.

| Push button | 0 | Kitchen light switch 1 | 1/4/7 | 1/4/7, 1/4/8 | × |
|-------------|---|------------------------|-------|--------------|---|
|             |   |                        |       |              |   |

# Thermostat

A thermostat requires a two-byte (DPT 9.001) sending group address to set the floating-point value of the temperature and one or more status group addresses of the same type. Alternatively, you can use a one-byte signed (DPT 6.010) sending group address as a shift to increase or decrease the temperature in 0.5 degrees steps. Additionally, a two-byte (DPT 9.001) status group is required for the floating-point value of the current temperature and two one-bit (DPT 1.x) status group addresses for the current heating and cooling statuses.

Please note: For HomeKit, set point temperatures are restricted from  $+10^{\circ}$  to  $+38^{\circ}$  C and current thermostat temperatures are restricted from  $0^{\circ}$  to  $+100^{\circ}$  C. For Google Home and Alexa, set point temperatures are restricted from  $0^{\circ}$  to  $+38^{\circ}$  C.

| Thermostat ᅌ | thermostat                  |       |              | × |
|--------------|-----------------------------|-------|--------------|---|
|              | Current temperatuur         |       | 3/1/0        |   |
|              | Set point temperatuur       | 3/1/1 | 3/1/1        |   |
|              | Heating on/off              |       | 3/1/4        |   |
|              | Cooling on/off              |       | 3/1/5        |   |
|              | Shift (optional)            | 3/1/2 | 3/1/2, 3/1/3 |   |
|              | Current humidity (optional) |       | 3/2/0        |   |

# Service and support

In case of problems or questions, please always contact the installation professional of your KNX installation first.

Answers to frequently asked questions can be found on: http://www.xxter.com/faq On our forum you can exchange information with other users: http://www.xxter.com/forum Additional support can be found on: http://www.xxter.com/support

In case you are unable to resolve the issue here, you can contact us on <a href="mailto:support@xxter.com">support@xxter.com</a>. Please always include the serial number of the device it concerns.